### **How to set 4G camera connect to Home WIFI**

Camera can be set wireless parameter on phone,

table, pr laptop. Take laptop for example, connect laptop to the

WIFI named like MIFI-XX (default password :1234567890)

1,Open IE browser, type in 192.168.100.1 to access camera , password is admin

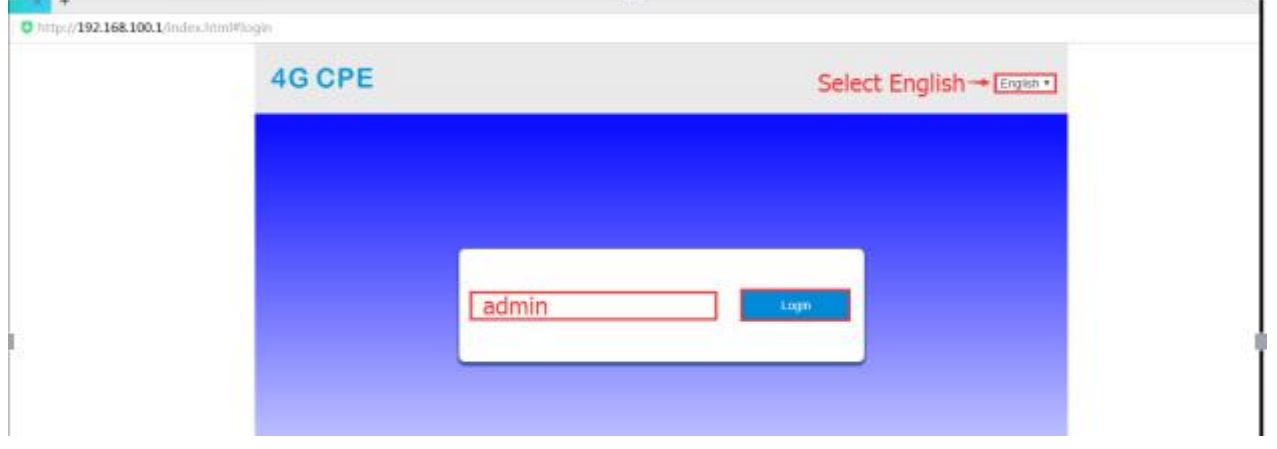

### 2,Choose WIFI Setting

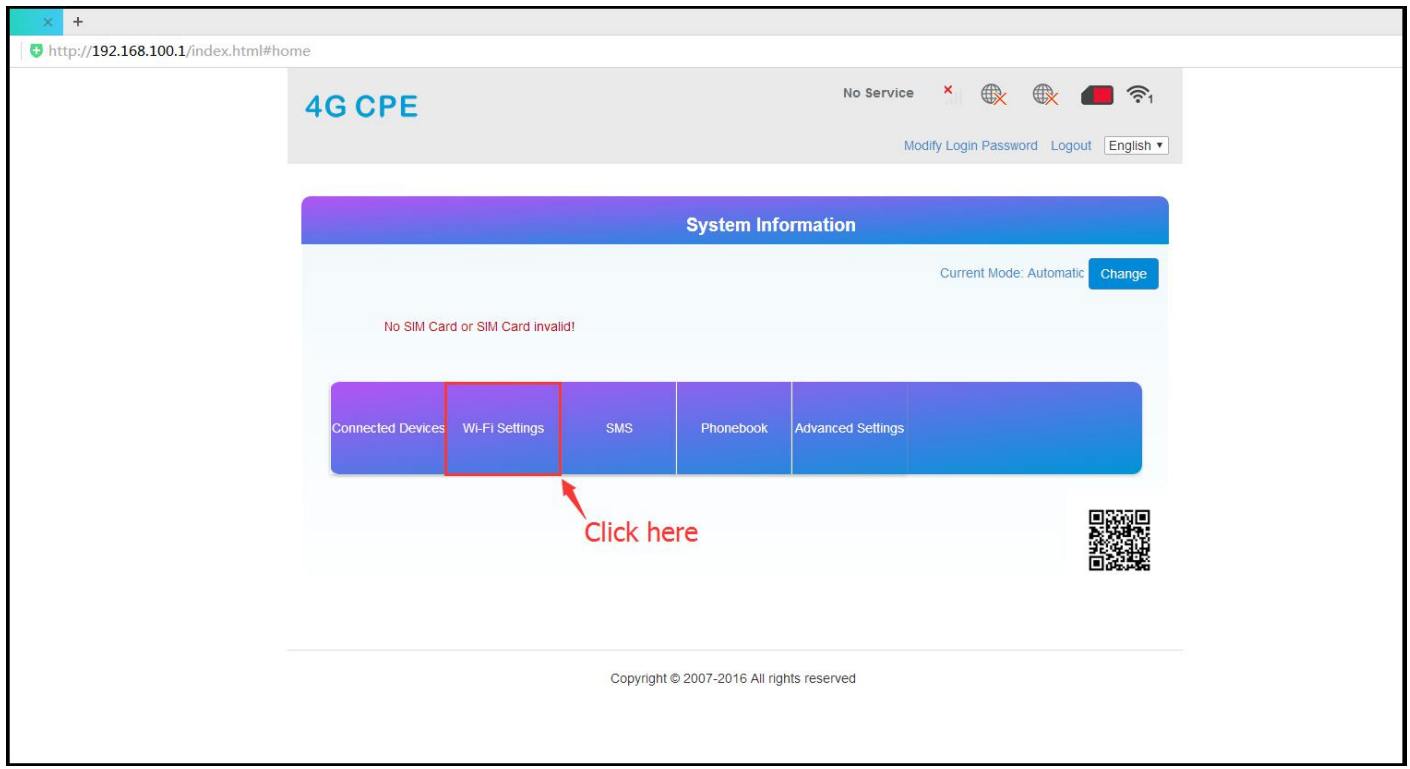

#### 3,Choose Internet WIFI

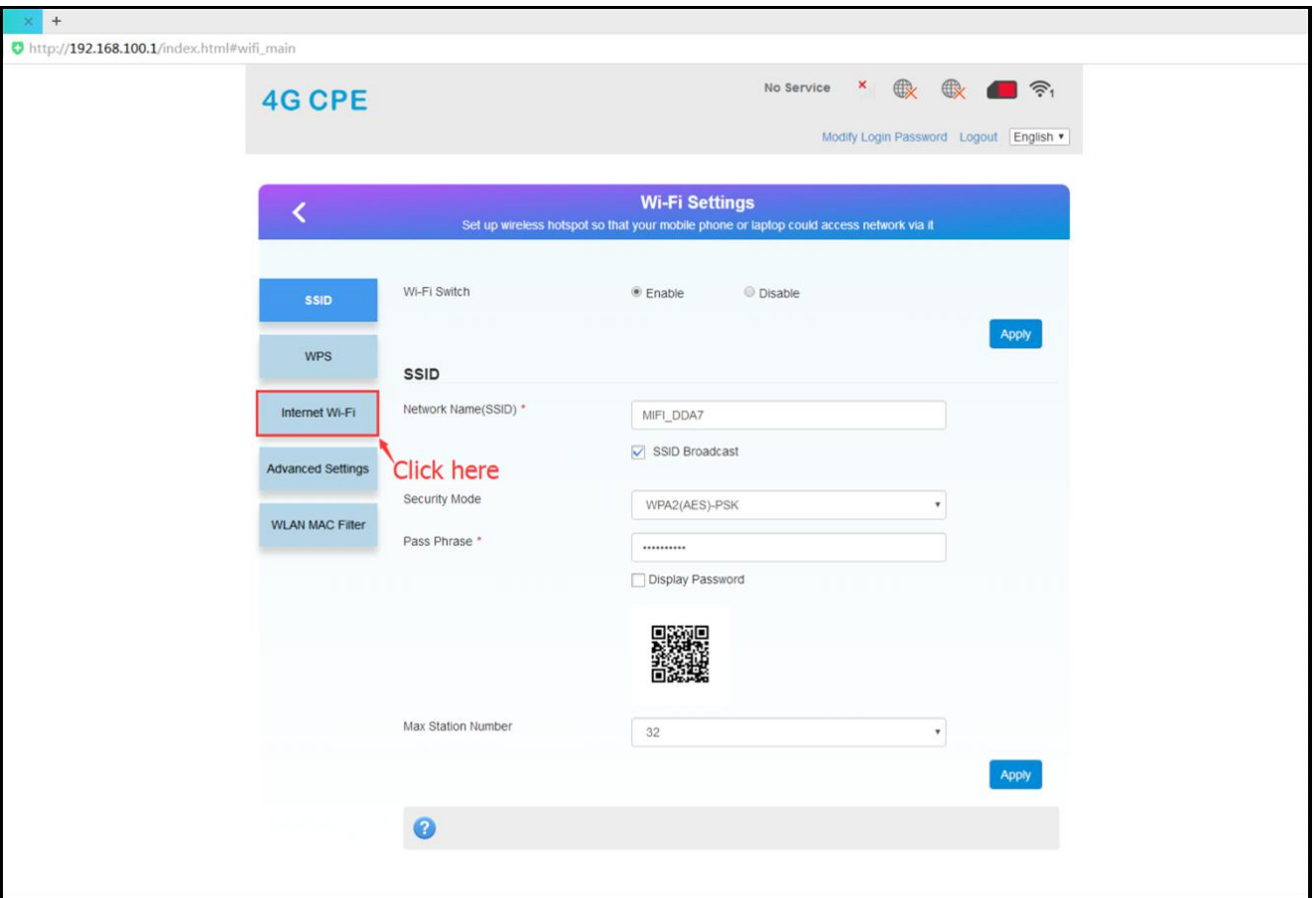

# 4, Click "Add"

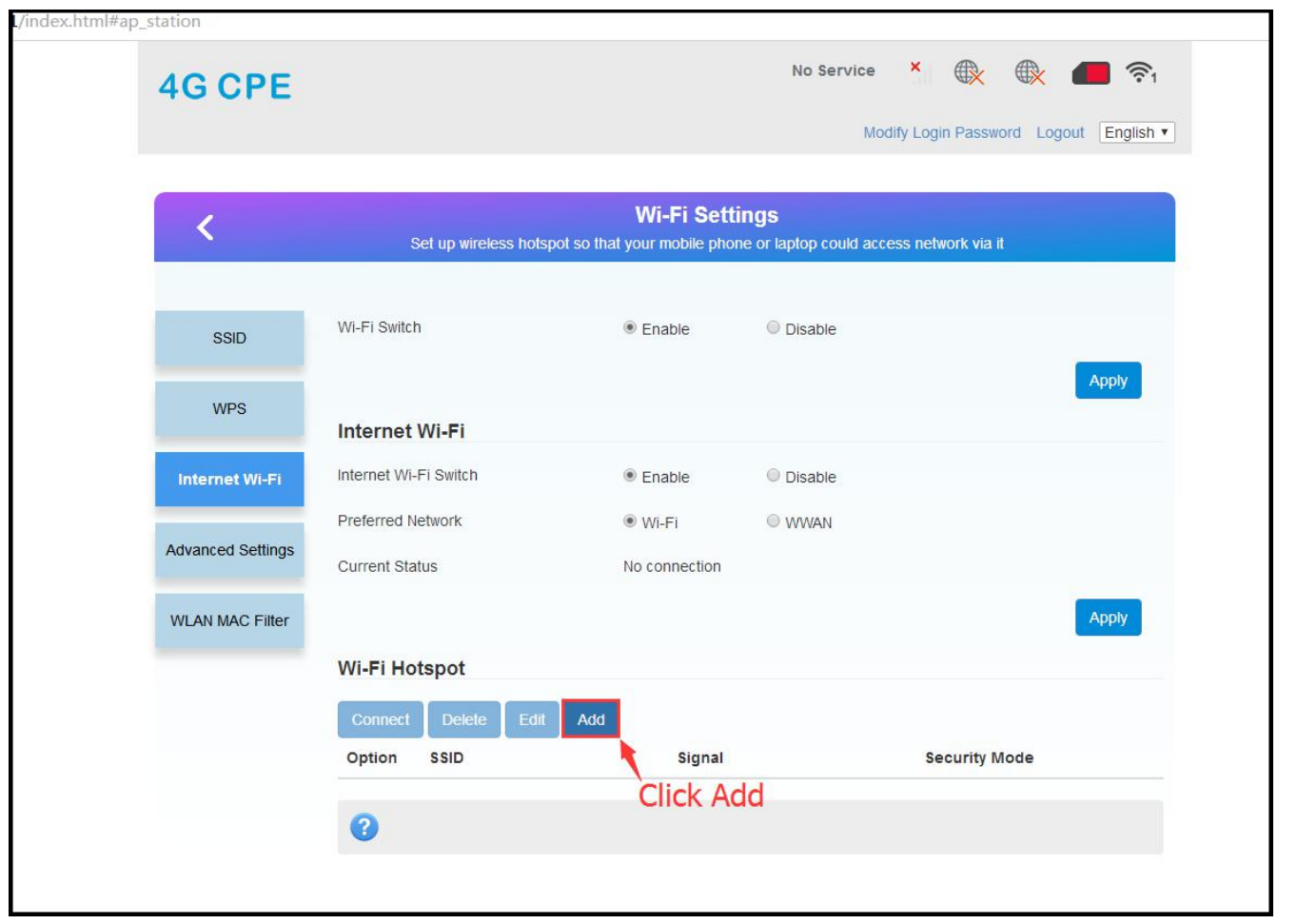

5,Choose the WIFI you want to connect, type in the password if you need , then " Success"

## page will show up

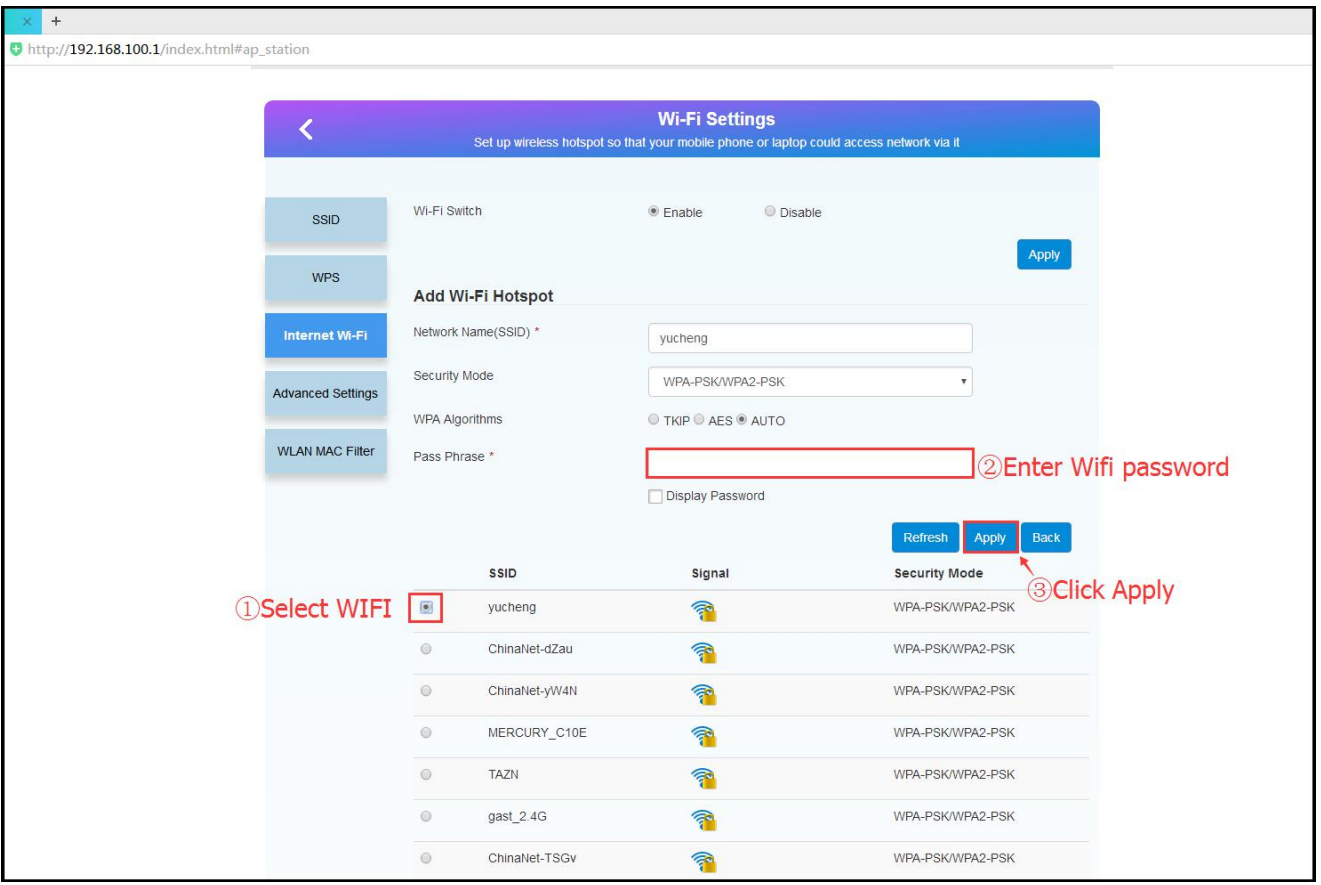

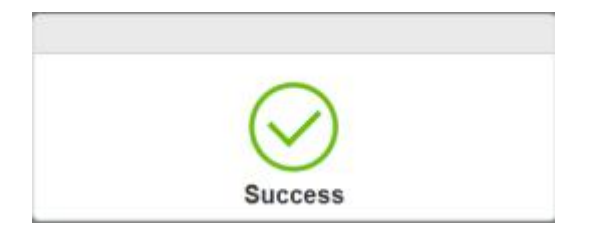